## **ProQuest**

- 1. Choose a ProQuest e-book from the discovery tool.
- 2. Click "Anmelden" (top right corner)

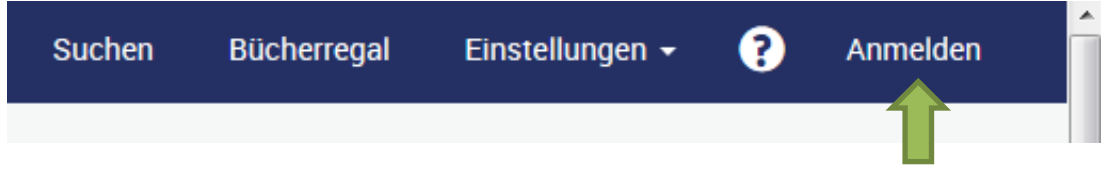

3. Enter your access data in the following window. These are the same as for the email account.

4. Confirm the information release.